# Lab Session 2: Vectors and Data Types

### Ari Anisfeld

### 8/31/2020

We expect you to review the class 2 material, [here](harris-coding-lab.github.io) prior to lab.

## **1 Introduction to Rmds**

### **1.1 Intro to Rmds (R Markdown documents). (To be covered during QA)**

1. Before getting started, run the following code in the console. This gives R the necessary tools to make pdfs from your Rmds.

**install.packages**("tinytex") tinytex**::install\_tinytex**()

Note: You never want to include include code that installs packages or use View() in a code chunk that is evaluated in an Rmd. When knitting you will get an error or worse create unusual behavior without an error.

- 1. Create an Rmd file. (In RStudio's menu File > New File > R Markdown). Name the document and select PDF. These settings can be changed later.
- 2. Save the Rmd in your coding lab folder as lab\_3.Rmd.
- 3. New Rmds come with some example code. Read the document and then knit to pdf by clicking the knit button. If pdf doesn't work, try html.

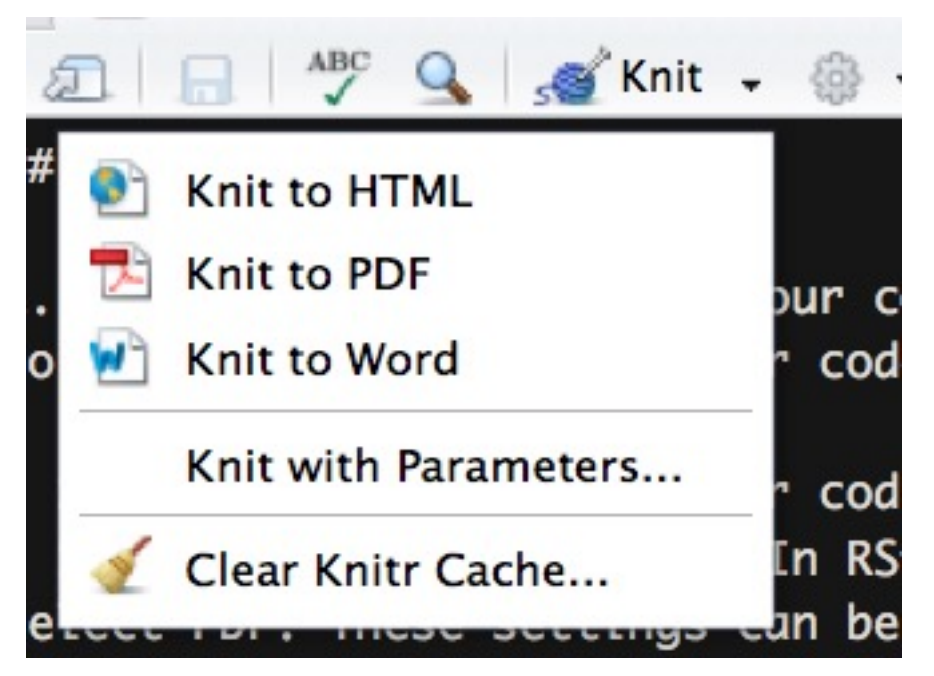

Pay attention to the syntax and ask your group or TA about anything you don't understand. Rmds start with meta information which provides instructions to knitr on how to knit. After that, there's a normal code chunk which runs, but you won't see because they of the include=FALSE bit at start of the code chunk.

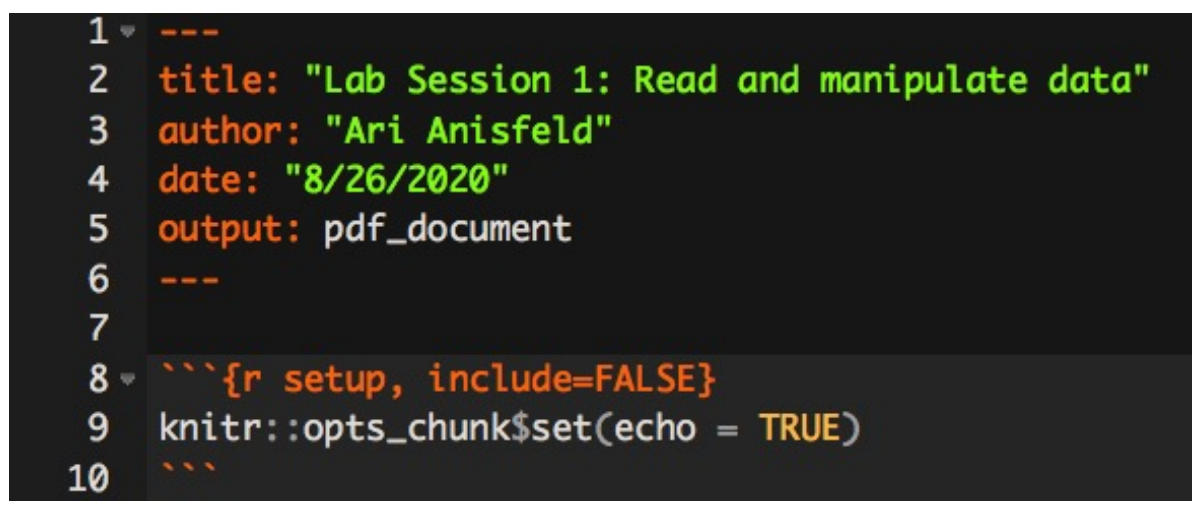

Keep the part shown in the image above and erase the rest of the code and text in the document. This is how we start our own Rmd code.

4. Make a new code chunk by pressing Ctrl + Alt + I ( $\text{Cmd}$  + Option + I on macOS).<sup>[1](#page-1-0)</sup> Then, add code to load the tidyverse in that chunk.

### **2 Warm-up: Vector creation.**

- 1. Create an R script or Rmd to capture your work. Load the tidyverse libraries.
- 2. In the lecture, we covered  $c(), \cdot, rep(), seq(), rnorm(), runif() among other ways to create vectors.$ Use each of these functions once as you create the vectors required below.
	- a. Create an integer vector from seven to seventy.
	- b. Create a numeric vector with 60 draws from the random uniform distribution
	- c. Create a character vector with the letter "x" repeated 1980 times.
	- d. Create a character vector of length 5 with the items "Nothing" "works" "unless" "you" "do". Call this vector angelou\_quote using <-.
	- e. Create a numeric vector with 1e4 draws<sup>[2](#page-1-1)</sup> from a standard normal distribution.
	- f. Create an integer vector with the numbers  $0, 2, 4, \ldots$  20.
- 3. Run this code and explain why we get an error. (Make sure you did question 1.d above first!)

*# make sure you followed direction in part d above.* **sum**(angelou\_quote)

4. If we want angelou\_quote to be a single string, we can use paste0.

**paste0**(angelou\_quote, collapse = " ")

a. We gave collapse the argument " " i.e. a character string that is a blank space. Try a different character string.

<span id="page-1-0"></span><sup>&</sup>lt;sup>1</sup>You can also type three tick marks with  $\{r\}$  and then another three tick marks.

<span id="page-1-1"></span><sup>&</sup>lt;sup>2</sup>This is scientific notation. Try 1e4 - 1 + 1 in the console.

5. Try these lines of code using paste0 (or it's tidyverse synonym  $str_c)^3$  $str_c)^3$ .

**paste0**(angelou\_quote, ".com") **paste0**(angelou\_quote, **c**("!", "!", "?", " :(", "!!"))

a. Explain to your partner what paste0 is doing.

6. Common error alert. Run the following code and explain why it throws an error.

 $c(1, 2) + c(1, 2)$ 

This is an example where the error is not so helpful. I get this one a lot, because I forget to put a comma where it should be.

### **3 Calculating Mean and Standard Deviation with vectors**

#### **3.1 Is the coin fair?**

In this exercise, we will calculate the mean of a vector of random numbers. To get started, we'll generate some fake data using built-in  $r$  random<sup>[4](#page-2-1)</sup> sampling functions. Let's start by flipping coins.

(coin\_flips <- **sample**(**c**("Heads", "Tails"), 10, replace = TRUE))

## [1] "Tails" "Heads" "Heads" "Heads" "Heads" "Heads" "Heads" "Heads" "Tails" ## [10] "Heads"

sample() is a function that requires two arguments.

- In the first position, we have a vector of any type. We sample *from* this vector.
- In the second position, we have size which is the number of items to choose.

If we want to have independent draws from our sampling vector, we say replace = TRUE. By default replace is FALSE.

- 1. We hope the following code will give us 100 independent die rolls (i.e. random numbers between 1 and 6), but we get an error. Run the code to reproduce the error.
	- a. Interpret the error. I.e. why does the code fail?
	- b. Adjust the code so that you simulate 100 independent die rolls.

die\_rolls <- **sample**(**c**(1, 2, 3, 4, 5, 6), 100)

2. In my coin-toss simulation above, I sample from a character vector. Doing so, makes it easier to interpret the outcome, but difficult to do stuff with the results. Replace the characters with 1 and 0. Now, you'll be able to do math, but the results are more abstract. You can choose whether 1 represents heads or tails, just be consistent. Collect samples of size 10, 1000 and 1000000.<sup>[5](#page-2-2)</sup>

```
# replace ... with suitable code
ten_flips <- ...
thousand_flips <- ...
million_flips <- ...
```
- a. What data type are your xxx\_rolls vectors?
- b. Use sum() on your vectors. What does this represent?
- c. Use length() on your vectors to verify the vectors are the right length. What does this represent?

<span id="page-2-0"></span> $3$ tidyverse synonyms are often preferable since they have ironed out quirky behaviors. For example, try  $str_c(c("bob",$ NA, "maya"), "@gmail.com") vs paste0(c("bob", NA, "maya"), "@gmail.com")

<span id="page-2-1"></span><sup>4</sup>Technically, "pseudo-random", but who's asking.

<span id="page-2-2"></span> $5$ Note: you can use scientific notation 1e6 is short for 1 with 6 zeros.

3. A fair coin assigns equal probability to heads and tails. Thus, the probability of heads or tails is 50 percent or *.*5. We can run experiments or simulations to see if our "coins" are fair. In particularly, we can calculate an estimate of the probability of heads by computing estimated probability heads  $= \hat{p}$ (heads)  $= \frac{n \text{ heads}}{n \text{ flips}}$ . The estimated probability is often called  $\hat{p}$ . Use the starter code to calculate the estimated probability of heads from your ten\_flips sample.

 $n_{heads}$  <- ... n\_flips <- ... p\_hat\_ten <- n\_heads **/** n\_flips

- 4. Repeat the code from part 3 to find the estimated probability of heads from your thousand\_flips sample and million\_flips sample.<sup>[6](#page-3-0)</sup>
	- a. Re-run all the code from parts 2 through 4 a few times. Notice that the random number generator will give a different sequence of flips each time.
	- b. What do you notice about the estimated probabilities as the sample size gets larger? (This is an example of the "Law of Large Numbers")
- 5. We had you calculate the estimated probability with sum() / length(). R also has a function mean() built in. Simplify the computation for p\_hat\_xxx by using mean().

#### **3.2 A new distribution.**

Now we are going to take random samples from a chi-squared distribution with 3 degrees of freedom. Do not worry about what the distribution's name means, but be aware of that it looks something like the picture below. It's possible–but highly unlikely–to get values up to Inf, which is R for infinity.

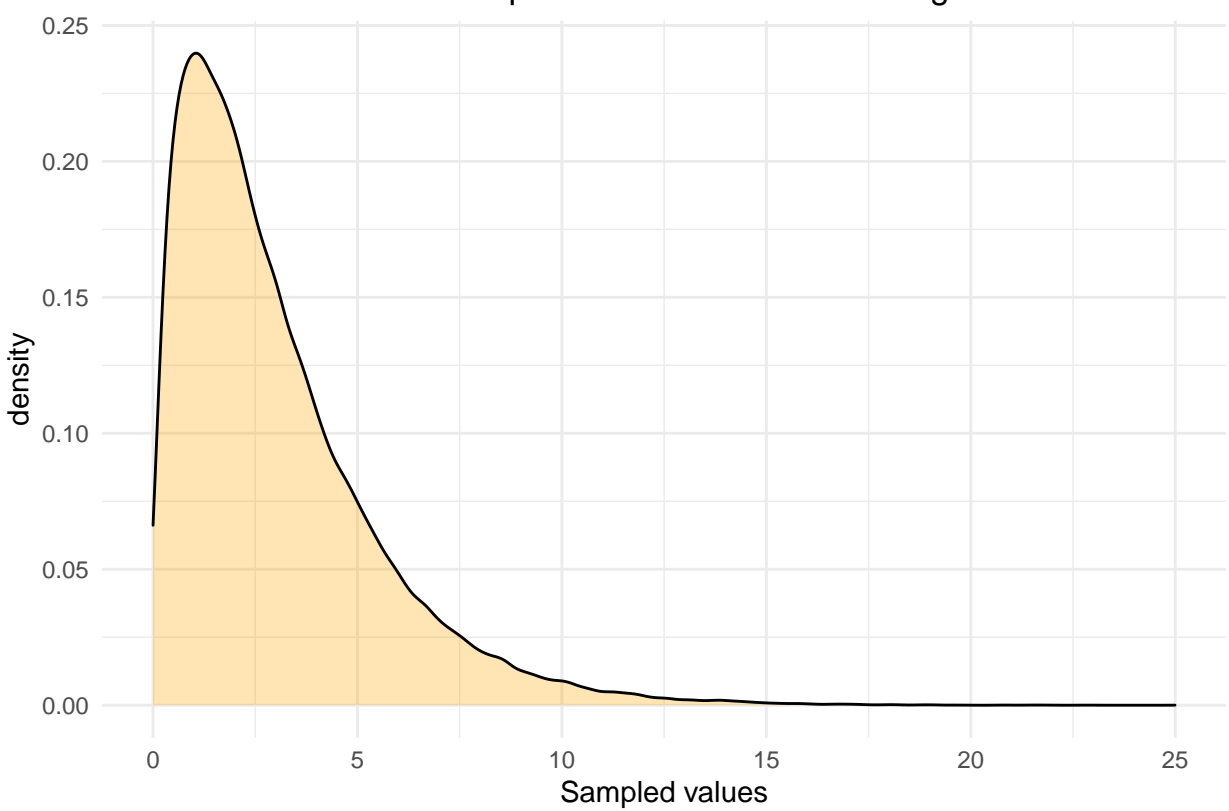

100000 draws from Chi−squared distribution with 3 degrees of freedom

<span id="page-3-0"></span><sup>&</sup>lt;sup>6</sup>In the fall, we'll discuss ways to write this type of code more efficiently without copy paste.

We are going to calculate the mean, variance and standard deviation of the distribution using vectors in three different ways.

1. First, we'll do it "by hand". The formula for sample variance is  $Var(x) = \frac{\sum (x - \bar{x})^2}{n-1}$  $\frac{(x-x)}{n-1}$ . where

- $\bar{x}$  is the sample mean.
- *n* is the sample size and
- $\sum$  means we add up
- *# fill in the ... with appropriate code.*

```
x <- rchisq(100000, 3)
```

```
# this one should be straight forward!
# (See what we did with coin flips)
x bar \leftarrow \ldotsn <- ...
# The formula in R will be exactly the same as the
# fomula in math thanks to vectorization!
# If you aren't sure the code will work the way you want
# try with a simpler x. x <- c(1, 0, 1, 1)
var_x <- sum(...) / ...
```
- 2. Standard deviation is the square root of Variance, i.e.  $sd(x) = \sqrt{Var(x)}$ . Calculate the standard deviation.[7](#page-4-0)
- 3. Now, we'll check your work using built in R functions. To calculate variance use var(). To calculate standard deviation use sd(). Try them out. If you disagree with your previous results, it's most likely a coding error in the definition of  $var_x$ .<sup>[8](#page-4-1)</sup>
- 4. Finally, we can do this in a tibble setting and use summarize. You may need to load a package.<sup>[9](#page-4-2)</sup> Using a tibble provides two services 1) the results print as an organized table. 2) We can do further tidyverse processing with it.

```
# replace the ... with suitable code.
\text{tible}(x = ... ) %>%
  summarize(mean = mean(x),
            variance = ...,
            `standard deviation` = ...)
```
5. Copy your code from the previous problem, but replace summarize with mutate. Explain the result to your group.

#### **3.3 Challenge problems**

1. Run the code below. The resulting graph shows three chi-sq distribtions determined by their degrees of freedom.

```
chi sq samples <-
 tibble(x = c(rchisq(100000, 1) + rchisq(100000, 1),
              rchisq(100000, 3),
              rchisq(100000, 4)),
        df = rep(c("2", "3", "4"), each = 1e5))
```
<span id="page-4-1"></span><span id="page-4-0"></span> $^7$ Hint: we have the function sqrt()

<sup>8</sup>The most common errors are about where you put your parentheses. The second most common error is where you put the power i.e. ˆ.

<span id="page-4-2"></span><sup>&</sup>lt;sup>9</sup>Hint: it's the tidyverse.

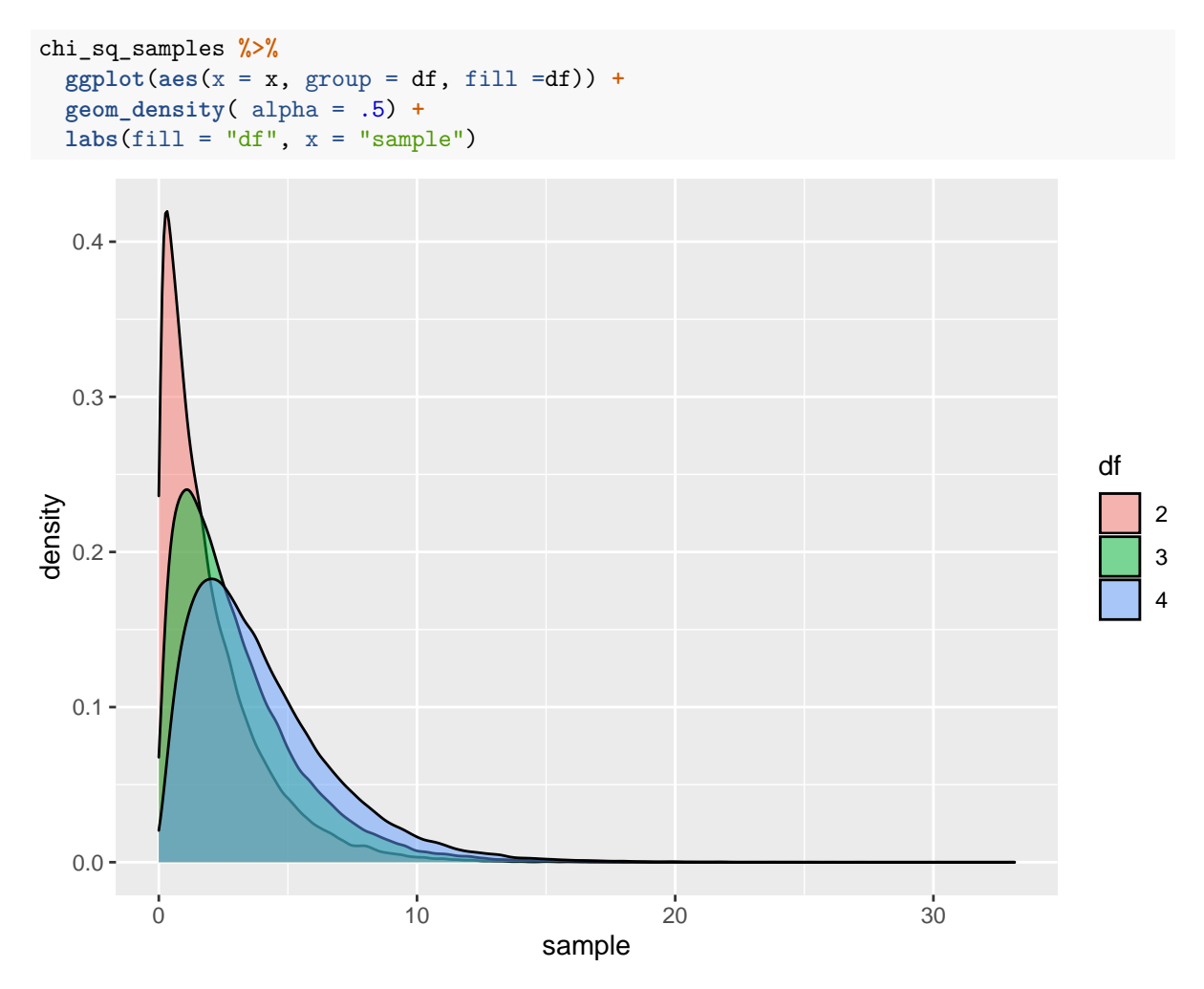

- 2. How many rows are in the tibble? Explain how the code that defines x and the code that defines df make vectors that are the right length.
- 3. Temporarily delete each = (keep 1e5). Explain why the resulting graph looks the way it does. Make sure you put each = back.

Want to improve this tutorial? Report any suggestions/bugs/improvements on [here!](mailto:anisfeld@uchicago.edu) We're interested in learning from you how we can make this tutorial better.